# **CSV Column Shuffle**

# **Description**

If you need to reorder the columns in a CSV file this app will do that for you. It can move one column at the time and place it some where in the CSV at your choice. You have the option to insert the moving column before or after a specified column giving you a number of choices on how to rearrange the column order.

If you need to reorder more than one column you can use the app in a daisy chain to repeat the task for each column that needs to be moved.

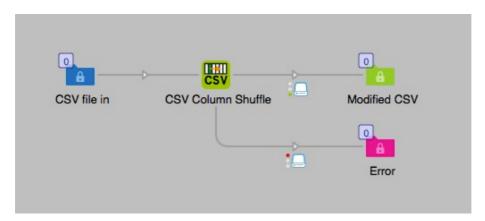

You can reorder columns in CSV-files that are delimited with commas, semicolons or tabs. Note that all files has to have the file extension .csv, other files will fail.

**Note:** If the CSV file is encoded with something else than UTF-8 the output will be saved as UTF-8 (Unicode). If the file is not encoded in UTF-8 and contains characters above the ASCII-127 some character might be affected and show differently. To solve this it is recommended that the file is converted to UTF-8 before entered or to be sure that the file you want to process is saved in UTF-8 from the system that generate the CSV file.

### Compatibility

Switch 13 update 1 and higher. Windows or Mac OSX.

#### Connections

This app can have several input connections, the outgoing connections are of the traffic light type with "Success" or "Error" as the options. No settings are available of the outgoing connection.

# Properties detailed info

You have several choices in the set up of the properties of this app, most important is the type of delimiter that is used in the file. This setting must be correct or you will get error messages and the job will not process.

### Flow element properties

- CSV delimiter
  - o Comma (default).
  - o Semicolon.
  - o Tab
- Column number to move
  - o This is the field where you enter the number of the column to remove.
- Before or after
  - You can select if the column you are moving should be inserted before or after a column you specify.
- Insert at position
  - The column number where you want to insert the moving column, it is dependent on the previous property where the insertion will take place in relation to this column.

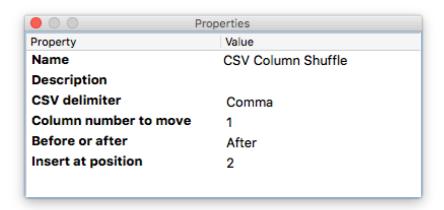

Note that some combinations of the settings are not possible. You can not move column 1 to be inserted before or after itself, with that setting the job will go to the error folder. You can not set a position with a higher value than the number of columns in the file, this will also cause an error.

It is possible to insert a column before the first column or after the last column.

In some locations comma is used as a decimal character, if your file has comma as delimiter this can cause problems when the file is put together after the column move. To prevent this use dot as decimal character.